# **ELPCBO3**

Guide d'utilisation du boîtier de connexion et de **commande** « Connection & Control Box »

# **entrée** Changer de source d'entrée

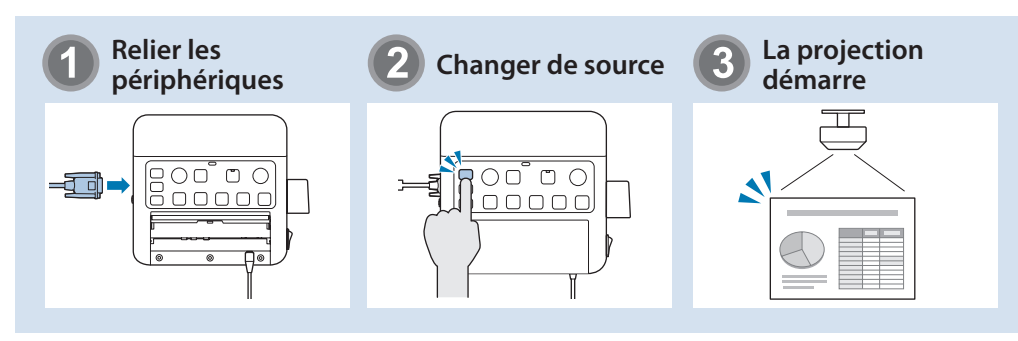

# **pièces** Noms et fonctions des pièces

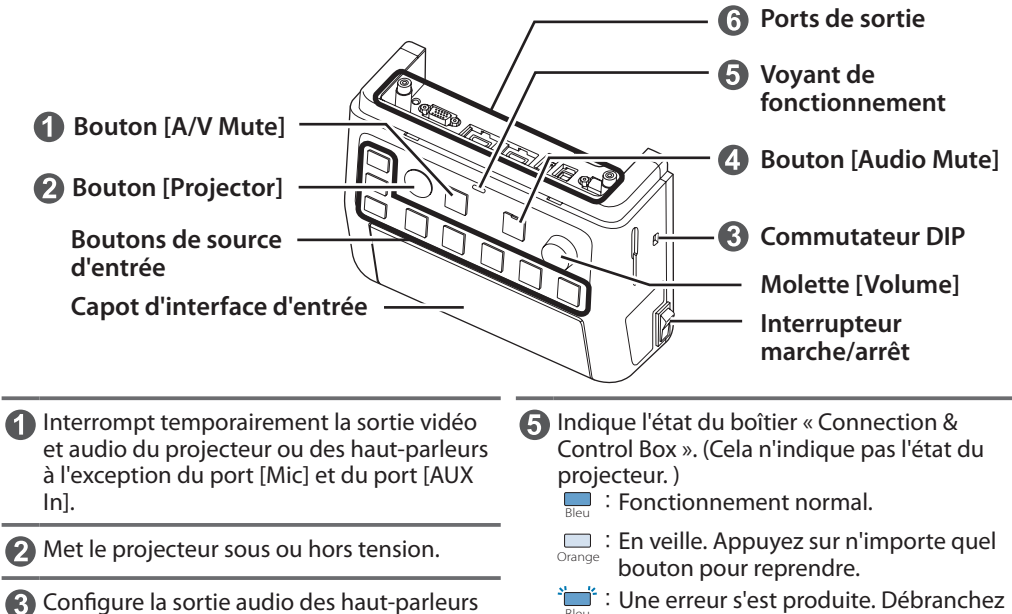

- lorsqu'ils sont connectés à ce produit. Ne changez pas cet interrupteur car ce réglage a été effectué de manière optimale lors de l'installation.
- 4. Désactive temporairement les signaux audio du port [Mic] et du port [AUX In]. Lorsque le son est désactivé. l'indicateur du bouton muet devient bleu.
- $\sum_{\text{Blue}}$ : Une erreur s'est produite. Débranchez le boîtier « Connection & Control Box ». puis contactez votre distributeur.
- **Connecte le projecteur à ce périphérique.** Consultez le Manuel d'installation pour plus .détails de

### **entrée**

Connectez les câbles correspondants aux périphériques utilisés.

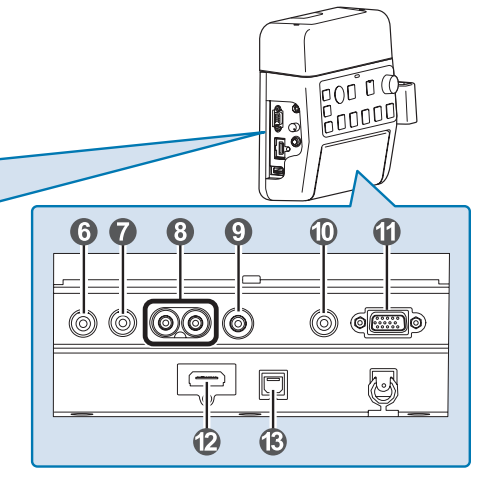

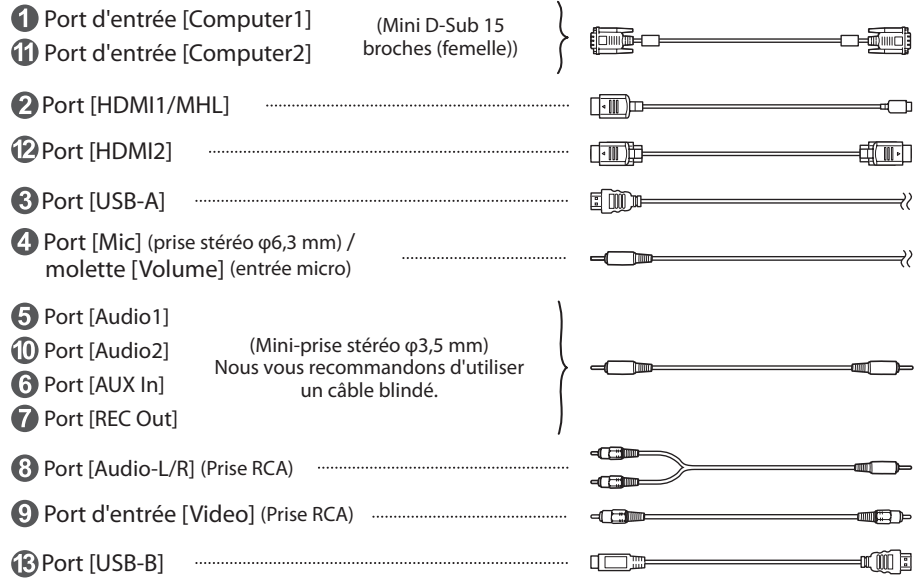

Lorsque vous utilisez un microphone dynamique du commerce, raccordez-le au port  $\overline{A}$  [Mic]. L'alimentation enfichable n'est pas prise en charge.

- baudio capaudio provient d'un lecteur audio portable ou similaire, branchez le câble audio au port  $\bigodot$  IAUX Inl. L'entrée audio du port  $\bigodot$  IAUX Inlest toujours lue quelle que soit la source sélectionnée.
- Lorsque vous connectez un périphérique d'enregistrement, branchez le câble sur le port [REC Out]. L'entrée audio des ports d'entrée audio, de l'entrée auxiliaire et du port micro est émise en sortie. L'audio est émise en sortie à un niveau constant et ne peut pas être réglée.

#### **rancies** de raccordements

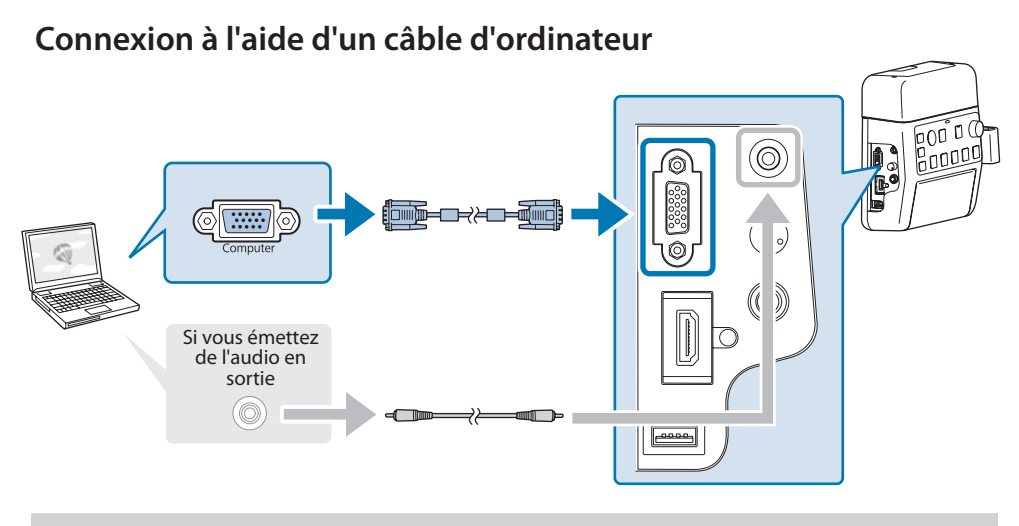

Connectez les ports dans l'une des combinaisons suivantes. Si vous utilisez le port d'entrée [Computer1]  $\rightarrow$  Port [Audio1] Si vous utilisez le port d'entrée [Computer 2]  $\rightarrow$  Port [Audio 2]

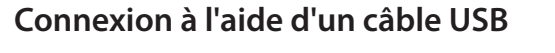

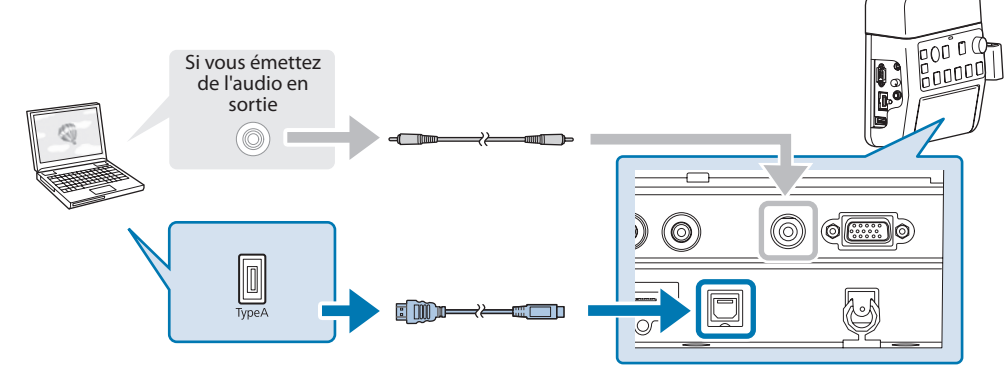

- Pour les projecteurs dont l'audio peut être transmise en entrée à l'aide du câble USB dans la fonction d'affichage USB, il n'est pas nécessaire de brancher le câble .audio
	- villez à connecter directement le projecteur et l'ordinateur et non via une concentrateur USB.

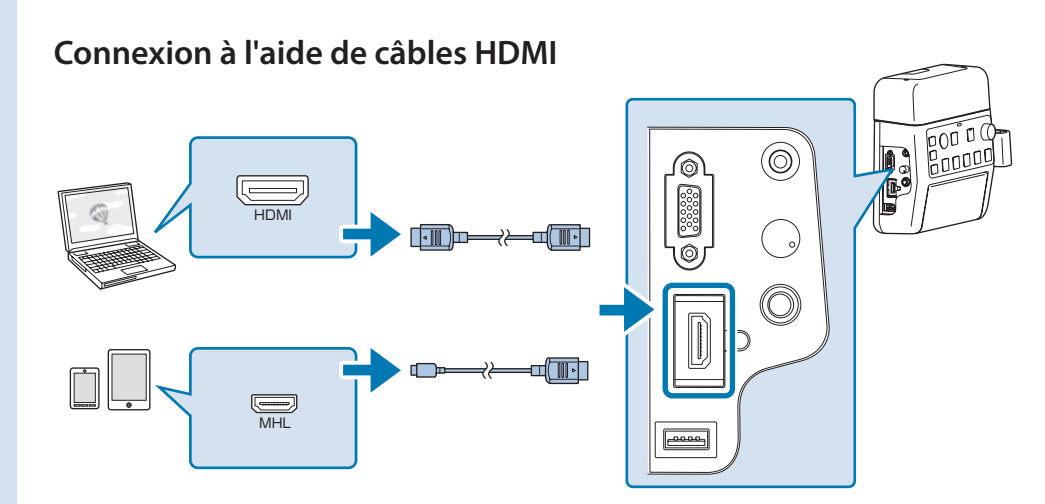

Si vous utilisez un câble HDMI épais, il peut se déconnecter sous son propre poids. Utilisez la pince du câble HDMI pour fixer le câble.

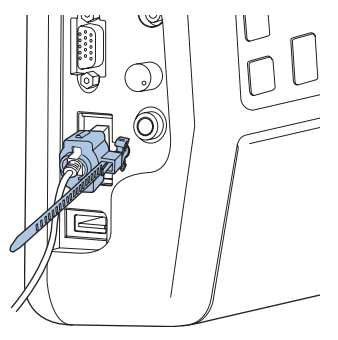

- Si le projecteur ne dispose que d'un seul port HDMI, assurez-vous de brancher le câble HDMI sur le port [HDMI1/MHL].
- Vous pouvez ne pas être en mesure de connecter un câble MHL à tous les appareils. En outre, selon le modèle ou les paramètres de l'appareil, les images peuvent ne pas être projetées correctement.
- Lors de la connexion d'un câble MHL, assurez-vous que le câble est conforme aux normes MHL. Si le câble ne répond pas à la norme MHL, le périphérique connecté peut subir des dysfonctionnements.
- Si vous utilisez pour la connexion un adaptateur de conversion HDMI MHL du commerce, vous pouvez ne pas être en mesure de charger l'appareil connecté, ou ne pas pouvoir utiliser la télécommande du projecteur.
- Si les images ne se projettent pas correctement avec un câble MHL, débranchez puis rebranchez le câble MHL.
- Si vous basculez la source HDMI1/MHL ou la source HDMI2 pendant la lecture d'un film, le film peut se figer. Arrêtez le film avant de changer les sources.

#### **inducation** d'images

### Noms et fonctions des boutons de source d'entrée

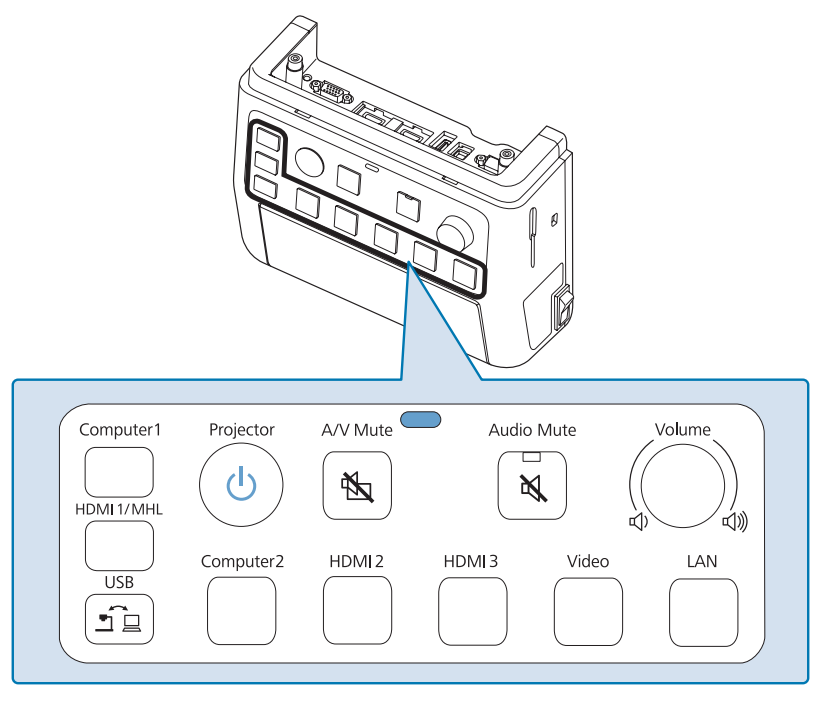

Appuyez sur les boutons de source d'entrée pour entrer les images et l'audio de rappareil connecté sur le port, comme indiqué dans le tableau suivant. La commutation des sources peut prendre un certain temps.

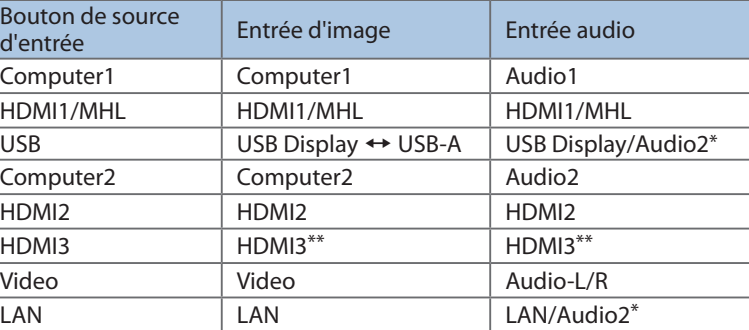

\* Si le projecteur prend en charge le transfert audio via USB Display ou sur un réseau, l'audio entre sur USB Display ou LAN. Lorsque vous utilisez un projecteur qui ne prend pas en charge le transfert audio, [Audio2] est entré.

du 3 HDMI port le sur connecté audio provenant de l'appareil connecté sur le port HDMI3 du projecteur.

#### ■ Dépannage

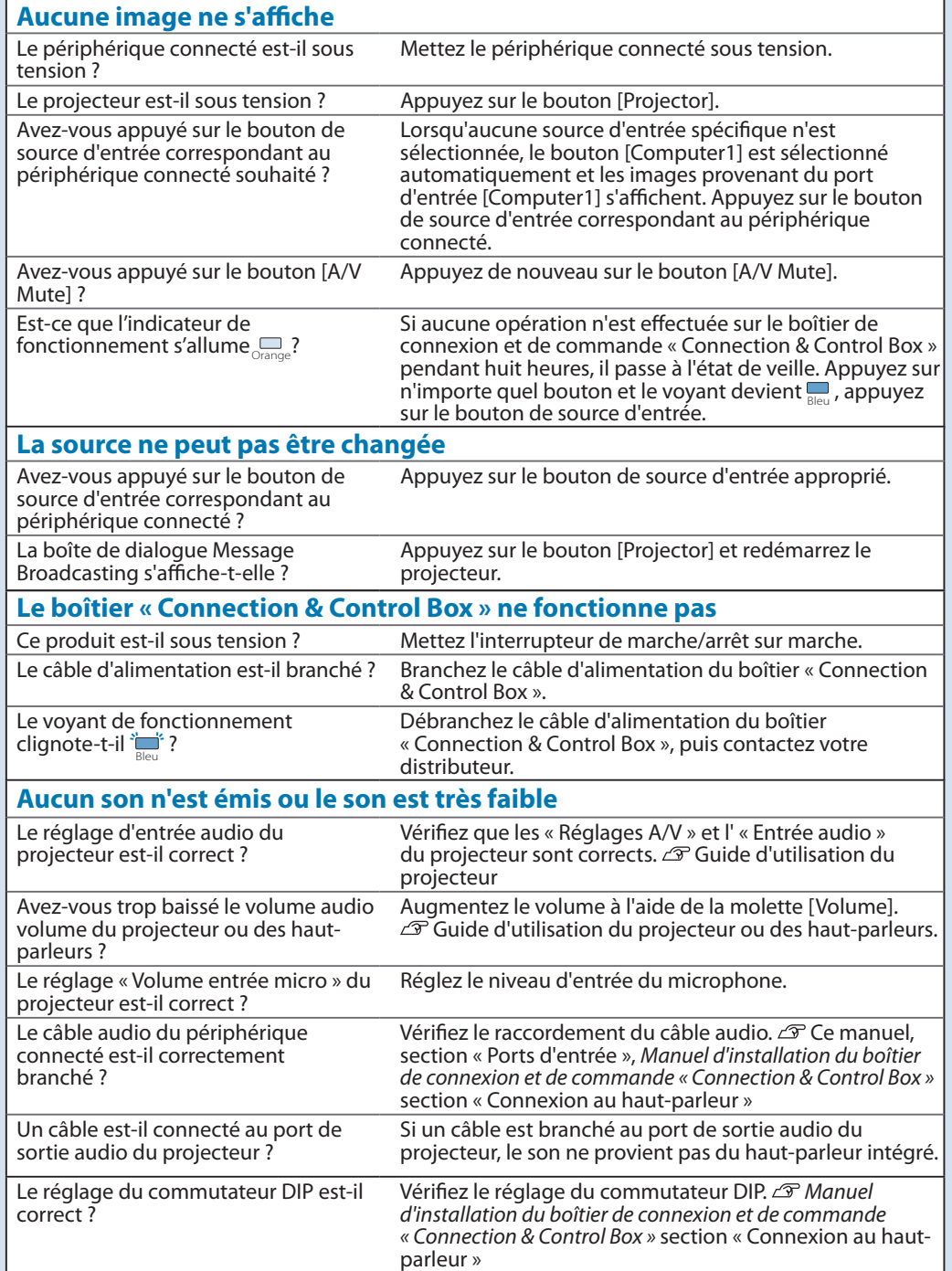